### 佐賀大学総合情報基盤センター用 Thunderbird

総合情報基盤センター・医学サブセンター

技術専門職員 江口 務

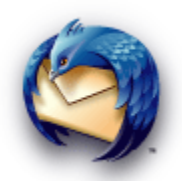

#### 1. はじめに

Thunderbird は Mozilla プロジェクトが開発している、オープンソースで無償のメー ルソフトです。組み込み式の学習型迷惑メールフィルタやフィッシング詐欺の防止、高度 なメッセージフィルタ、高度なセキュリティ機能、RSS リーダー、拡張機能による新たな 機能の追加などの特徴があり、Windows, MacOSX, Linux などで利用できます。

2007 年4月中旬にリリースされた新バージョンの Thunderbird 2 より Windows Vista に正式対応し、またメッセージタグが独自のタグを作成できるようになったり複数指 定できるようになったり、セッション履歴ナビゲーションで 進む・戻るボタンからメッセ ージ履歴をナビゲートできるようになったり、Gmail を利用する設定が簡単にできるよう になったり、フォルダペインをカスタマイズして、お気に入り、未読フォルダ、最近使っ たフォルダを切り替えて表示できるようになるなどいろいろ機能が追加されています。

佐賀大学総合情報基盤センターでは「Mozilla Thunderbird」に自動設定の機能を最初 から組み込んだ「佐賀大学総合情報基盤センター用カスタマイズ版 Thunderbird」と佐賀 大学総合情報基盤センター用にカスタマイズするための「拡張機能(\*1)」を無償配布してい ます。

\*1:拡張機能:Mozilla Firefox や Mozilla Thunderbird で採用されている新しい機能 を追加するための仕組みです。

佐賀大学総合情報基盤センターは有限責任中間法人 Mozilla Japan(本社:東京都千代 田区、代表理事:瀧田 佐登子 氏)の協力を得て、佐賀大学総合情報基盤センター用にカ スタマイズしました。

#### 2. 概要

カスタマイズ版 Thunderbird と拡張機能は佐賀大学総合情報基盤センターのメールを 利用するための設定を非常に簡単にできるようにします。利用者は「名前」と「メールア ドレスの@より左側の部分」を入力するだけで、佐賀大学総合情報基盤センターのメール を利用ための設定ができます。受信メールサーバや送信メールサーバ、ポート番号、通信 の暗号化方法などは自動的に設定されます。

カスタマイズ版 Thunderbird や拡張機能で自動的に設定される項目は次のようになっ てます。

共通(@med.saga-u.ac.jp, @cc.saga-u.ac.jp, @edu.cc.saga-u.ac.jp) メールの送信形式: テキスト カスタムへッダー: X-Spam-Flag: の追加

またそれぞれのアカウントでの設定項目は以下のようになっています。

| 受信メールサーバ | mail.cc.saga-u.ac.jp |
|----------|----------------------|
| サーバの種類   | <b>IMAP</b>          |
| ポート      | 993                  |
| 通信の暗号化方法 | <b>SSL</b>           |
| 送信メールサーバ | smtp.cc.saga-u.ac.jp |
| ポート      | 25                   |
| 通信の暗号化方法 | なし                   |
| SMTP認証   | 使用しない                |

職員用 @cc.saga-u.ac.jp の場合

学生用 @edu.cc.saga-u.ac.jp の場合

| 受信メールサーバ | mail.edu.cc.saga-u.ac.jp |
|----------|--------------------------|
| サーバの種類   | <b>IMAP</b>              |
| ポート      | 993                      |
| 通信の暗号化方法 | SSL                      |

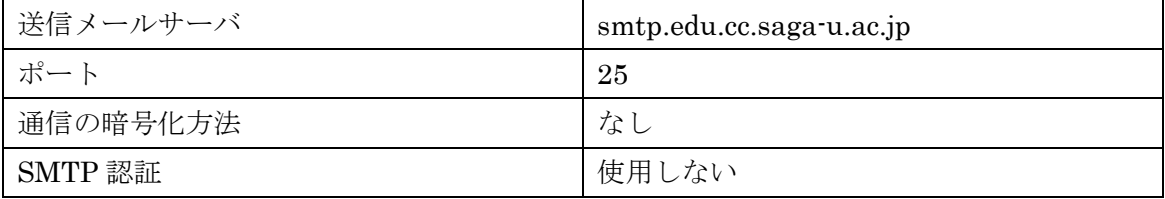

医学部用(統合前) @med.saga-u.ac.jp の場合

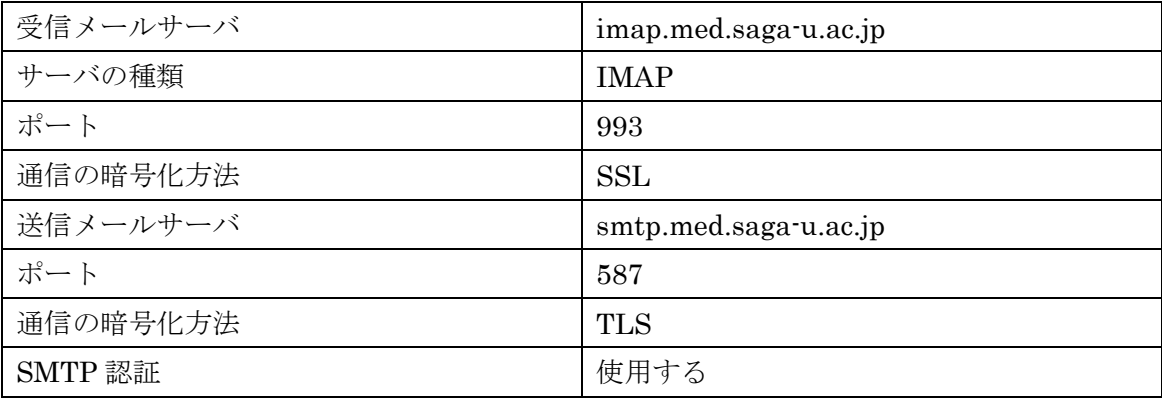

#### 3. インストール

総合情報基盤センター・医学サブセンターの演習用パソコン(講義棟3F 演習室、図書 館、PBL室)にはカスタマイズ版 Thunderbird がインストールされていますので、インス トールの必要はありません。

Windows(通常版 Thunderbird をインストールしていない場合)では、佐賀大学総合 情報基盤センター用カスタマイズ版 Thunderbird をインストールしてください 。佐賀大学 総合情報基盤センター用カスタマイズ版 Thunderbird はすでに拡張機能が組み込まれてい ますので拡張機能のインストールは必要ありません。

MacOSX、Linux の場合は拡張機能をインストールしてください。また通常版 Thunderbird をインストールしている場合は拡張機能をインストールしてください。

拡張機能のインストール (カスタマイズ版の場合は必要ありません)

(以下の Windows の場合ですが、MacOSX や Linux の場合も同様です)

Thunderbird を起動します。

アカウントウィザードの画面が表示されたら [キャンセル] → [終了] をクリックして

アカウントウィザードを終了します。

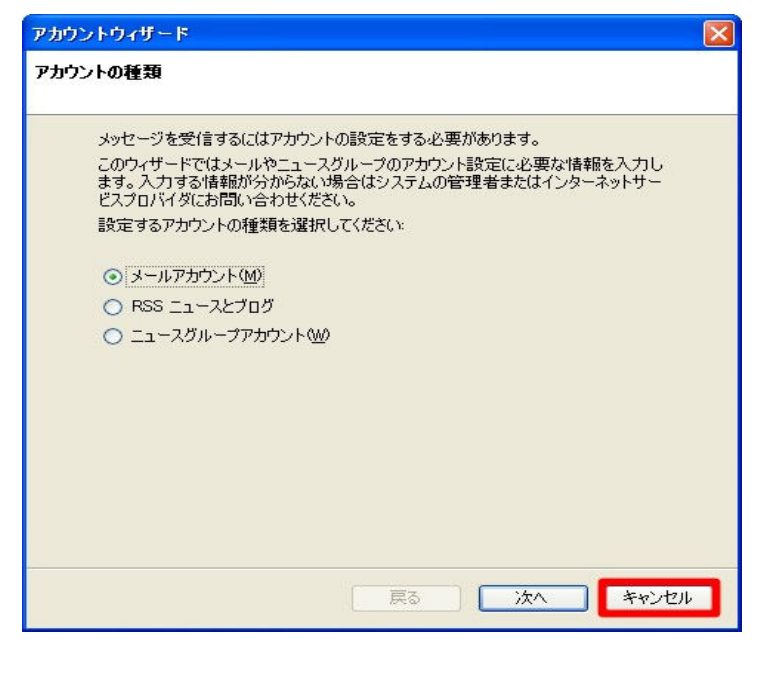

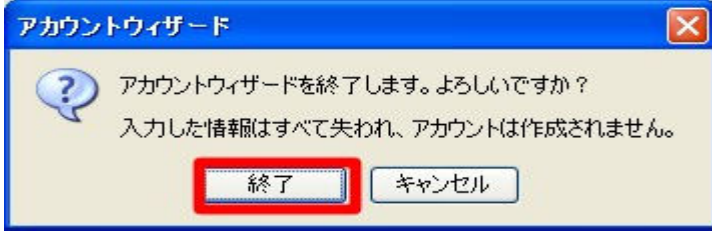

[ツール] -> [拡張機能] -> [追加]をクリックして[ispsetup-saga.xpi] を選択します。 ソフトウェアインストールの画面で、[今すぐインストール]をクリックして Thunderbird を終了します。

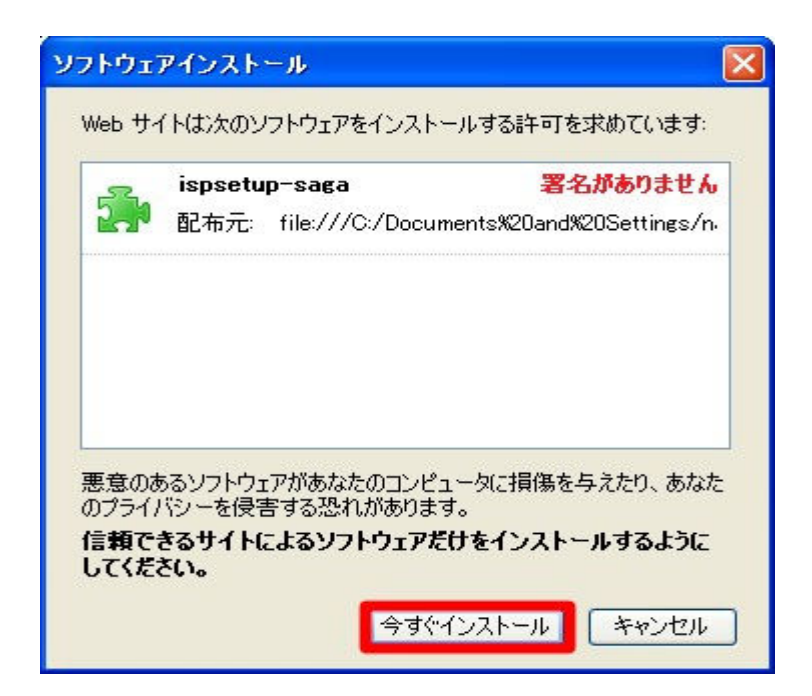

## 4. 設定

アカウントの設定については FlashPlayer 版も準備しています。

アカント設定( @cc.saga-u.ac.jp の場合) 他のアカウントの場合も同様です。

Thunderbird 起動をして、アカウントの種類で

[メールアカウント- cc.saga-u.ac.jp のユーザ] を選択し「次へ」をクリックします。

[メールアカウント- cc.saga-u.ac.jp のユーザ] を選択の画面が表示されないときは 佐賀大学総合情報基盤センター用 Thunderbird 自動設定拡張機能 を参照して拡張機能を インストールしてください。

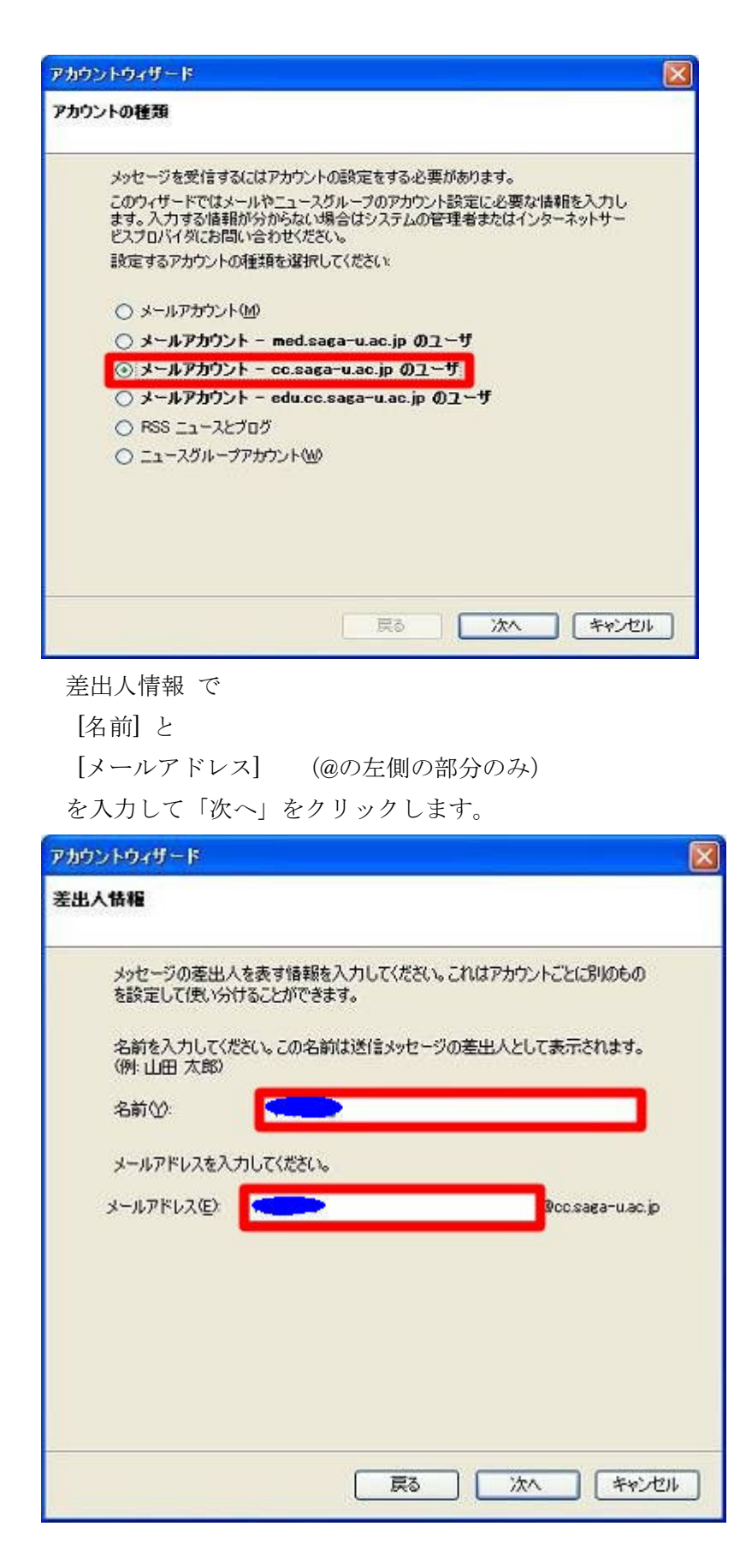

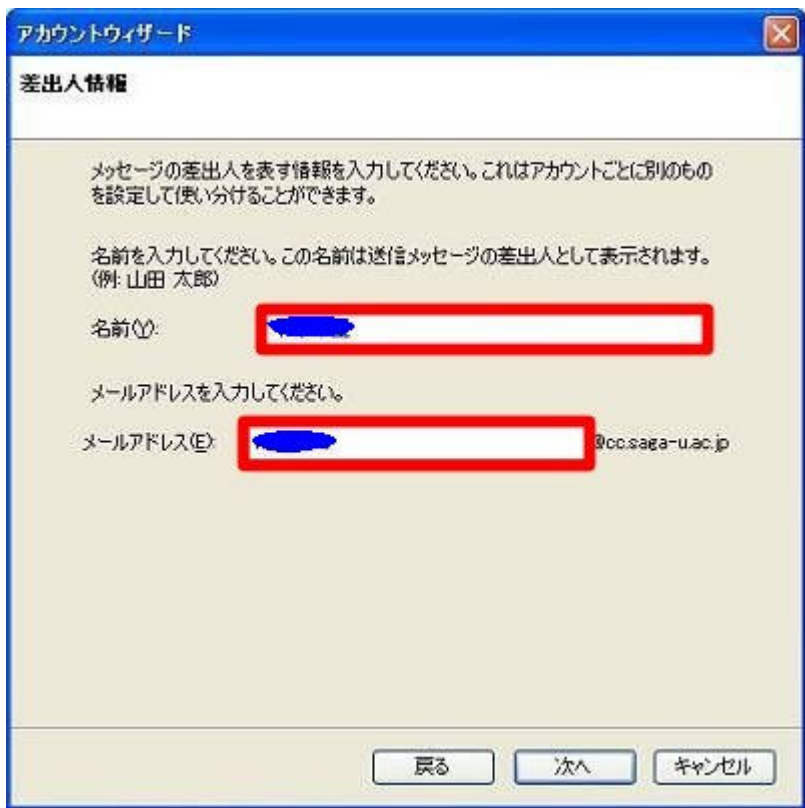

設定を確認し [完了] をクリックします。

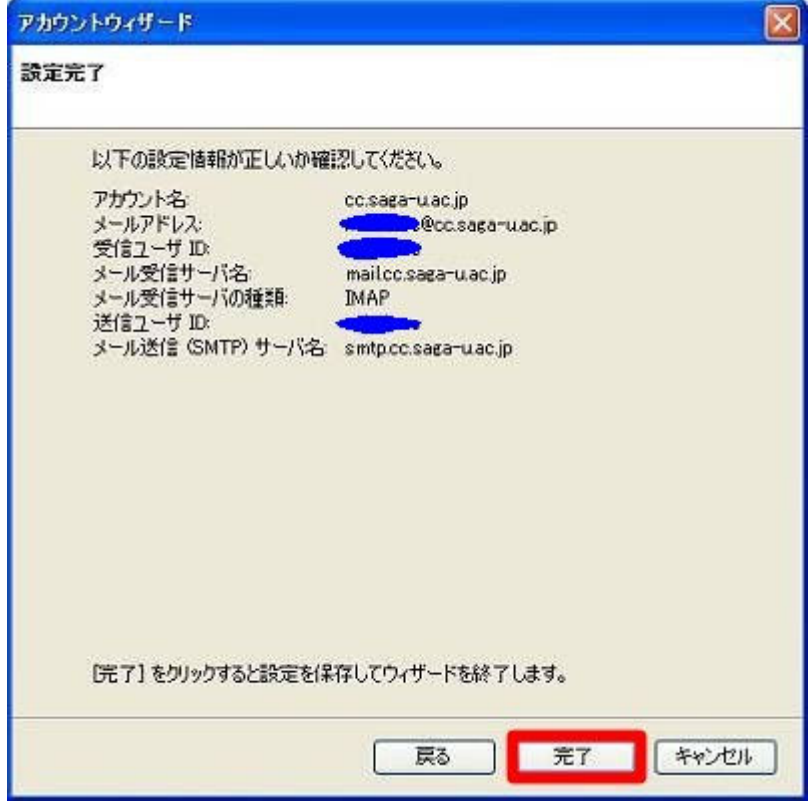

メールを受信する時にパスワードを聞いてきますので入力してください。

注:パスワードを保存するときは

「パスワードマネージャでこのパスワードを保存する。」をチェックしてください。

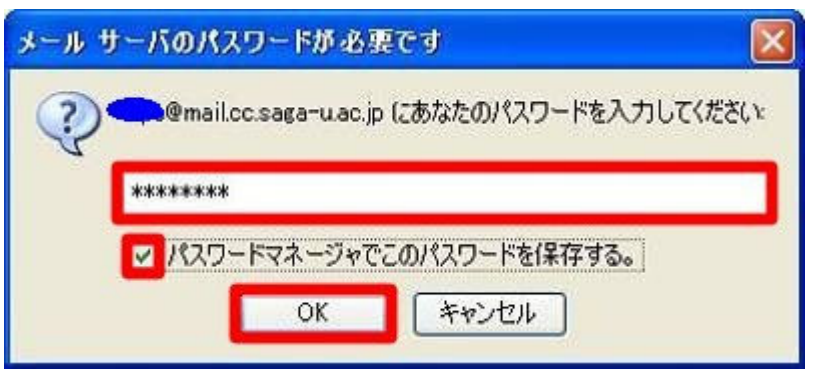

 警告の画面でパスワードを保存するか確認が表示されますので[OK] をクリックしてく ださい。

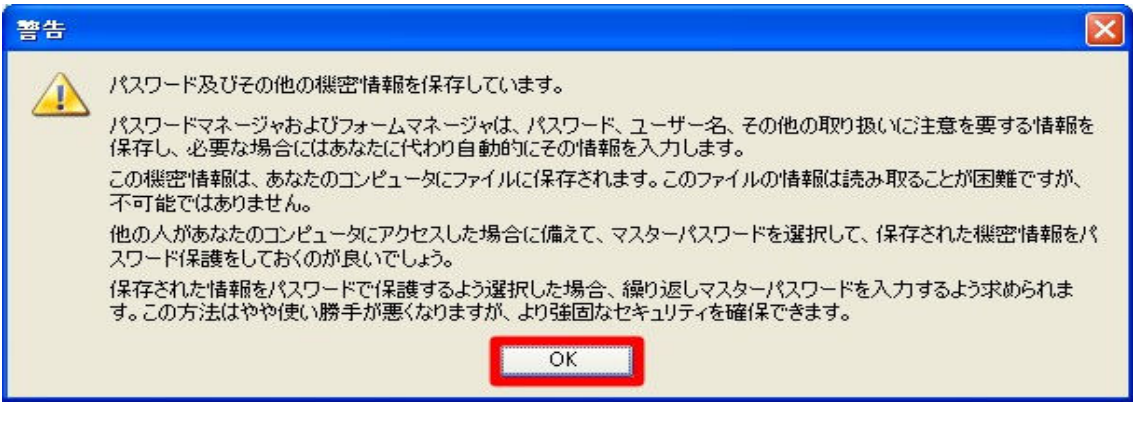

右端のボタンをクリックして 「サイズ」 を表示します。

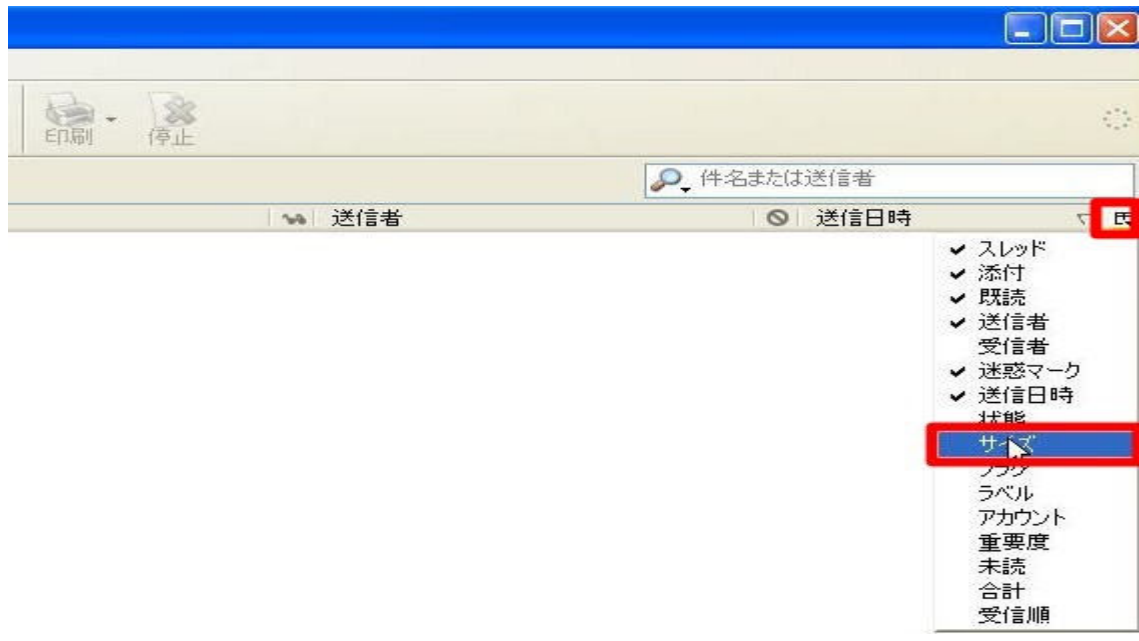

以上でメールの設定は完了です。

### 5. 確認

設定が完了したらメールが正しく送信と返信ができるか必ず確認してください

- ⅰ.【作成】をクリックし、宛先に自分のメールアドレス **xxxxx@cc.saga-u.ac.jp** (アカウント @cc.saga-u.ac.jp の場合) xxxxxx@edu.cc.saga-u.ac.jp (アカウント @edu.cc.saga-u.ac.jp の場合) xxxxx@med.saga-u.ac.jp (アカウント @med.saga-u.ac.jp の場合) と「件名」と「本文」 を入力し送信をクリックます。
- ii.【受信】をクリックして、i.で送信したメールが届いてるか確認します。
- ⅲ. ii で受信したメールを開いて【返信】をクリックして【送信】をクリックします
- iv. iii で送信したメールが届いているか確認します

以上でメールの設定の確認は完了です。

# 6. おわりに

2006 年 8 月 30 日に Mozilla Japan からンターネットサービスプロバイダ経由で即 座にメールソフト Thunderbird™ を利用できる拡張機能の提供を開始されました。その最 初が IIJ の個人向けインターネット接続サービス「IIJ4U」、「IIJmio」のユーザ向けのもの でした。佐賀大学総合情報基盤センター・医学サブセンターではいち早く総合情報基盤セ ンター用の拡張機能を作成し、学生向けに暫定的に導入しました。正式に Mozilla Japan の了解も得て、佐賀大学総合情報基盤センター用拡張機能として導入しました。導入後は 利用者にとっては設定が非常に簡単になり、また管理者にとってはこれまでのメールの設 定への対応が大幅に減りました。

なお、「佐賀大学総合情報基盤センター用カスタマイズ版 Thunderbird」と「佐賀大学 総合情報基盤センター用カスタマイズ用拡張機能」に関するトラブルなどの問い合わせは 佐賀大学総合情報基盤センター・医学サブセンター 江口あて1にお願いします。 Mozilla Japan や IIJ には問い合わせしないようしてください。

### 7. 謝辞

佐賀大学総合情報基盤センター用拡張機能とカスタマイズ版の作成について協力をい ただいた Mozilla Japan 金井氏、吉野氏に感謝します。

# 8. 関連情報

 $\overline{a}$ 

http://www.mozilla-japan.org/ http://www.mozilla.org/ https://www.iij4u.or.jp/guide/basic/mail/thunderbird/ http://blogs.mozilla-japan.org/inside/65/ http://www.mozilla-japan.org/press/releases/2006/08/30/ http://www.nipc.med.saga-u.ac.jp/thunderbird.html

<sup>1</sup> eguchi+thunderbird@med.saga-u.ac.jp